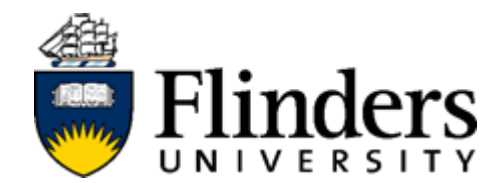

# User Guide

Student Guide to InPlace

For further information or to update this document contact: InPlace Project Team

#### Contents

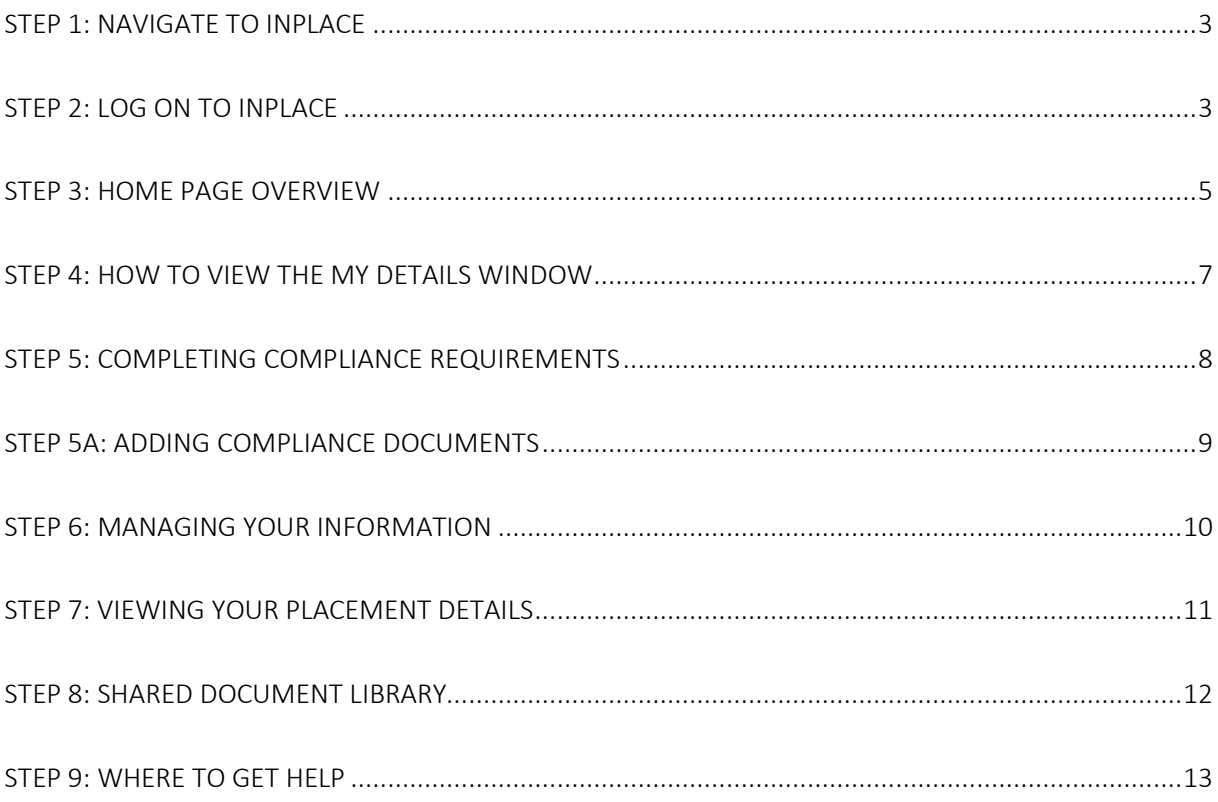

### **Step 1: Navigate to InPlace**

<span id="page-2-0"></span>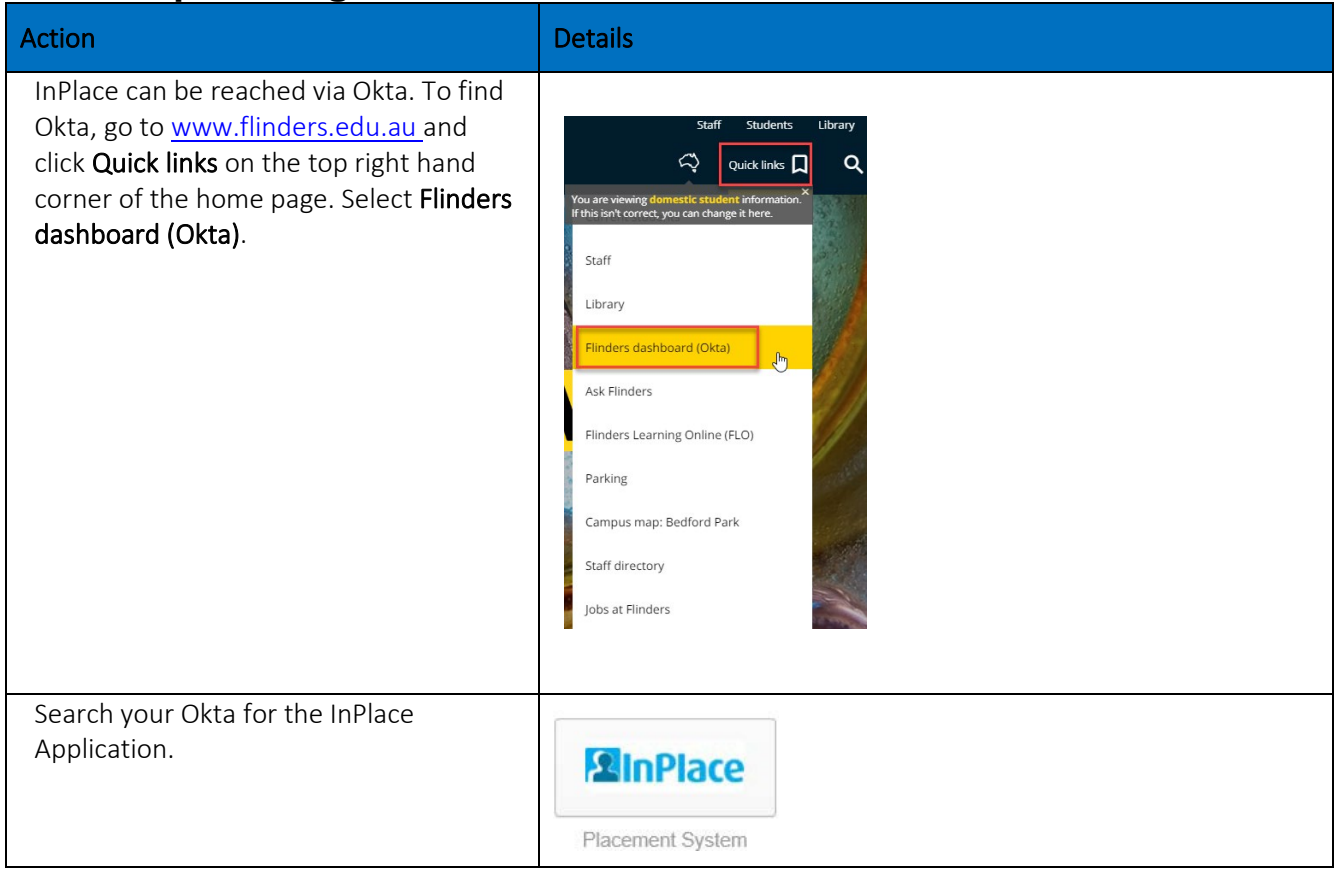

## **Step 2: Log on to InPlace**

<span id="page-2-1"></span>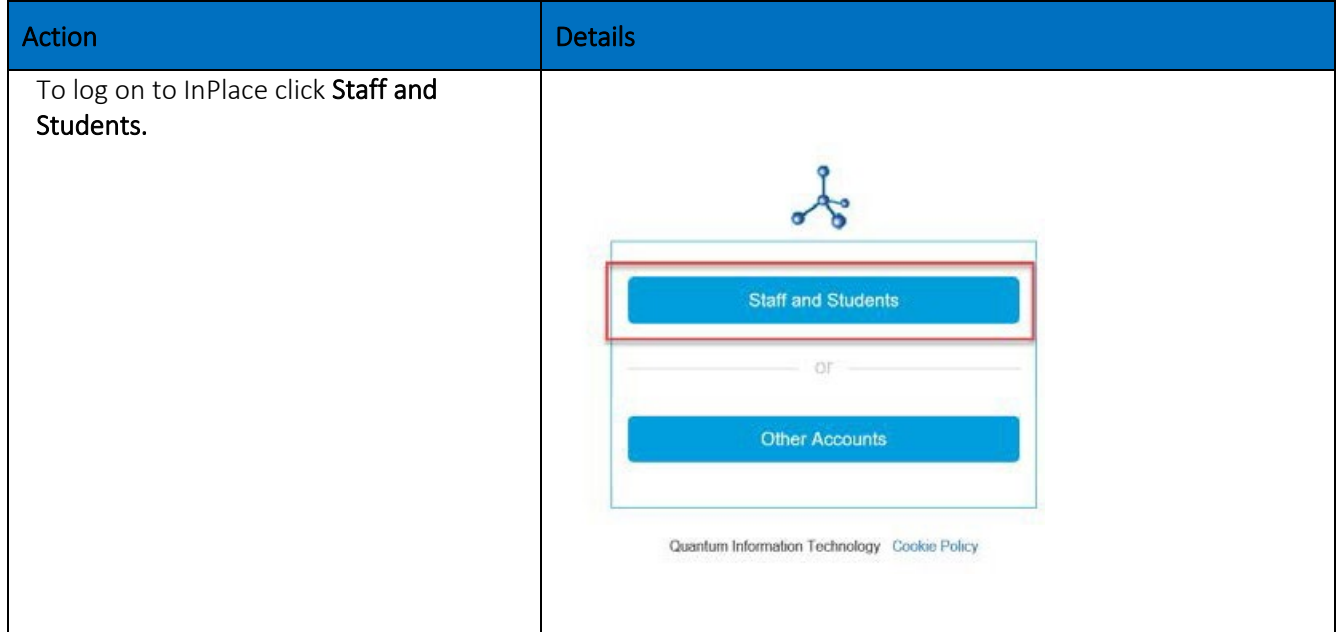

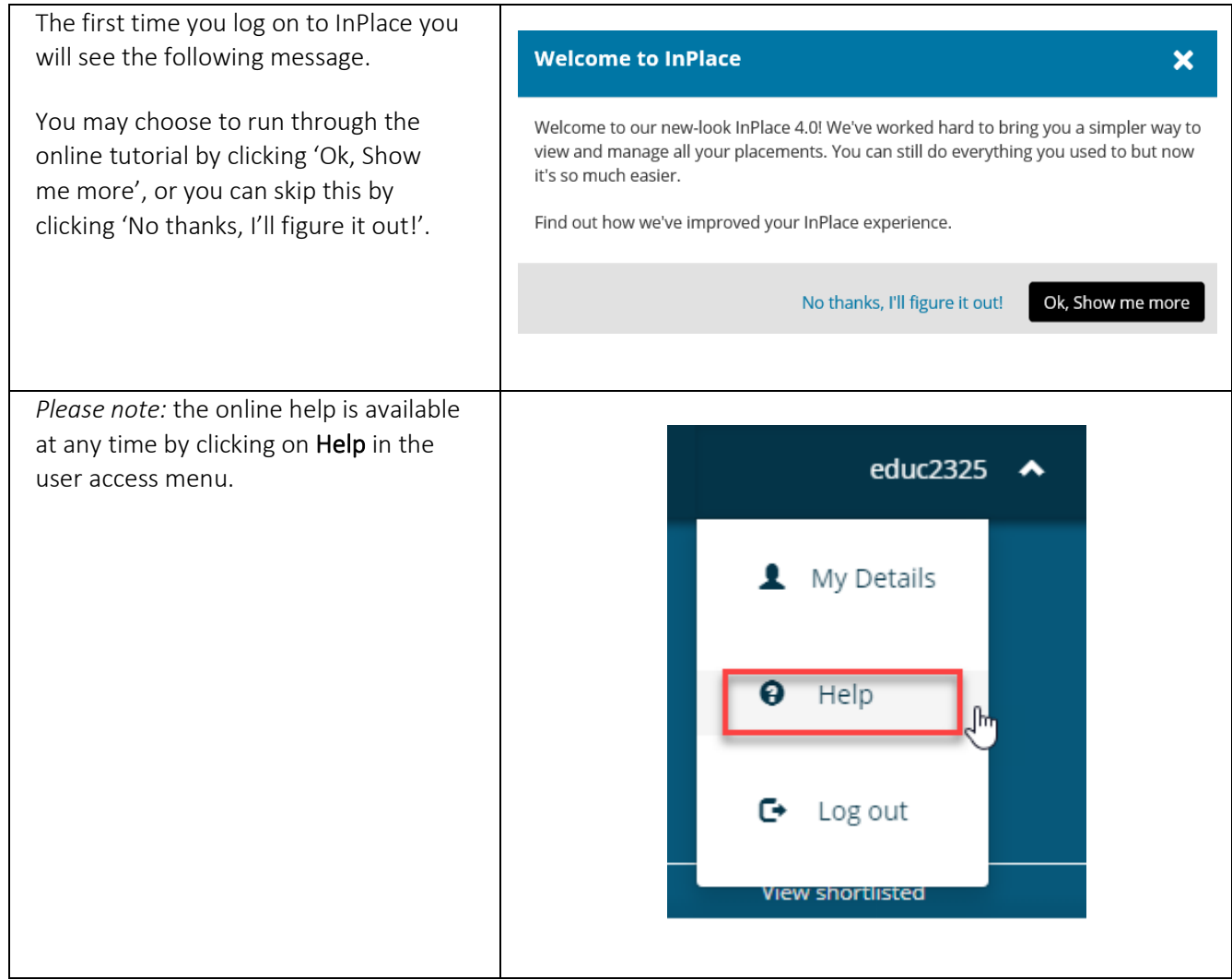

#### <span id="page-4-0"></span>**Step 3: Home Page Overview**

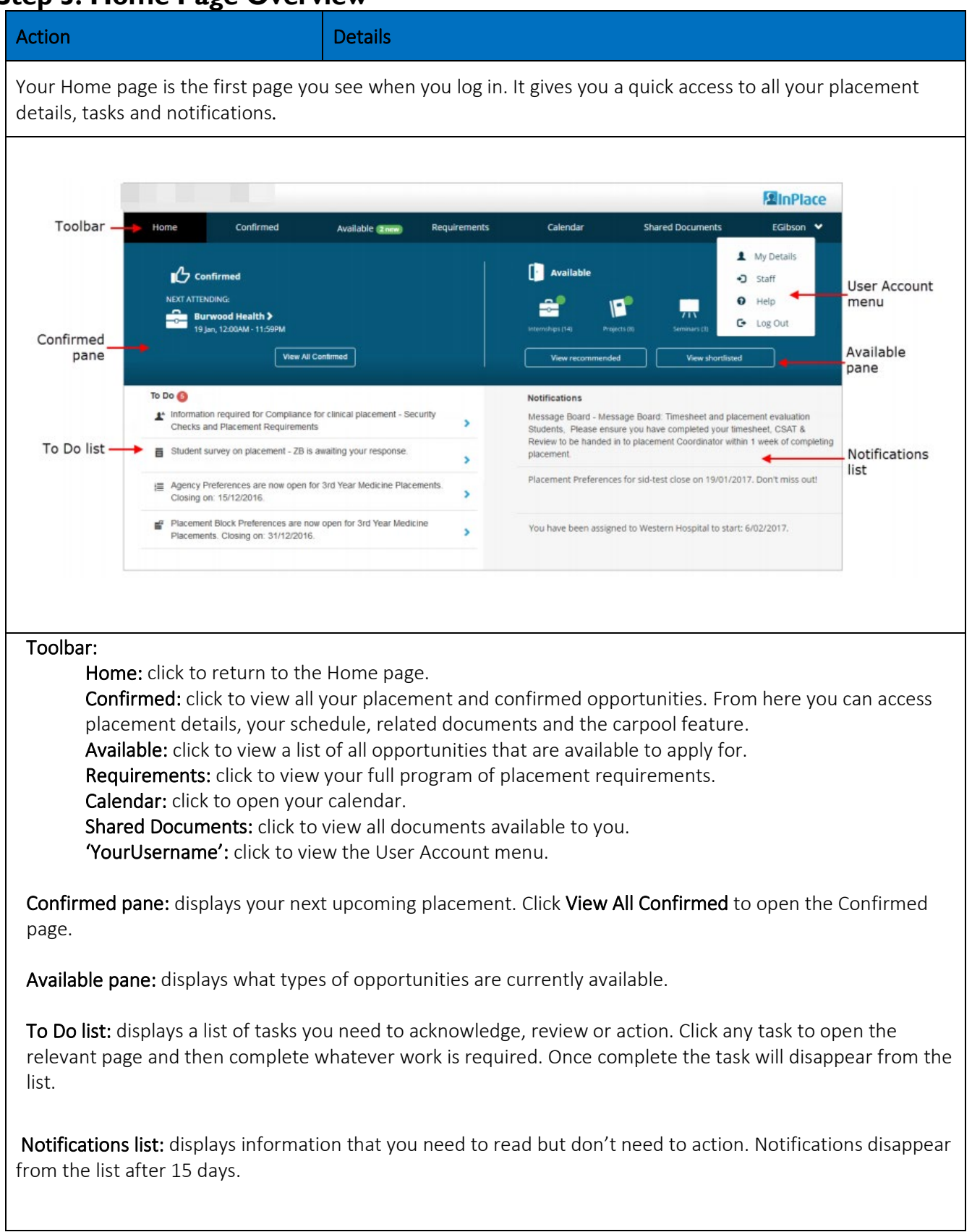

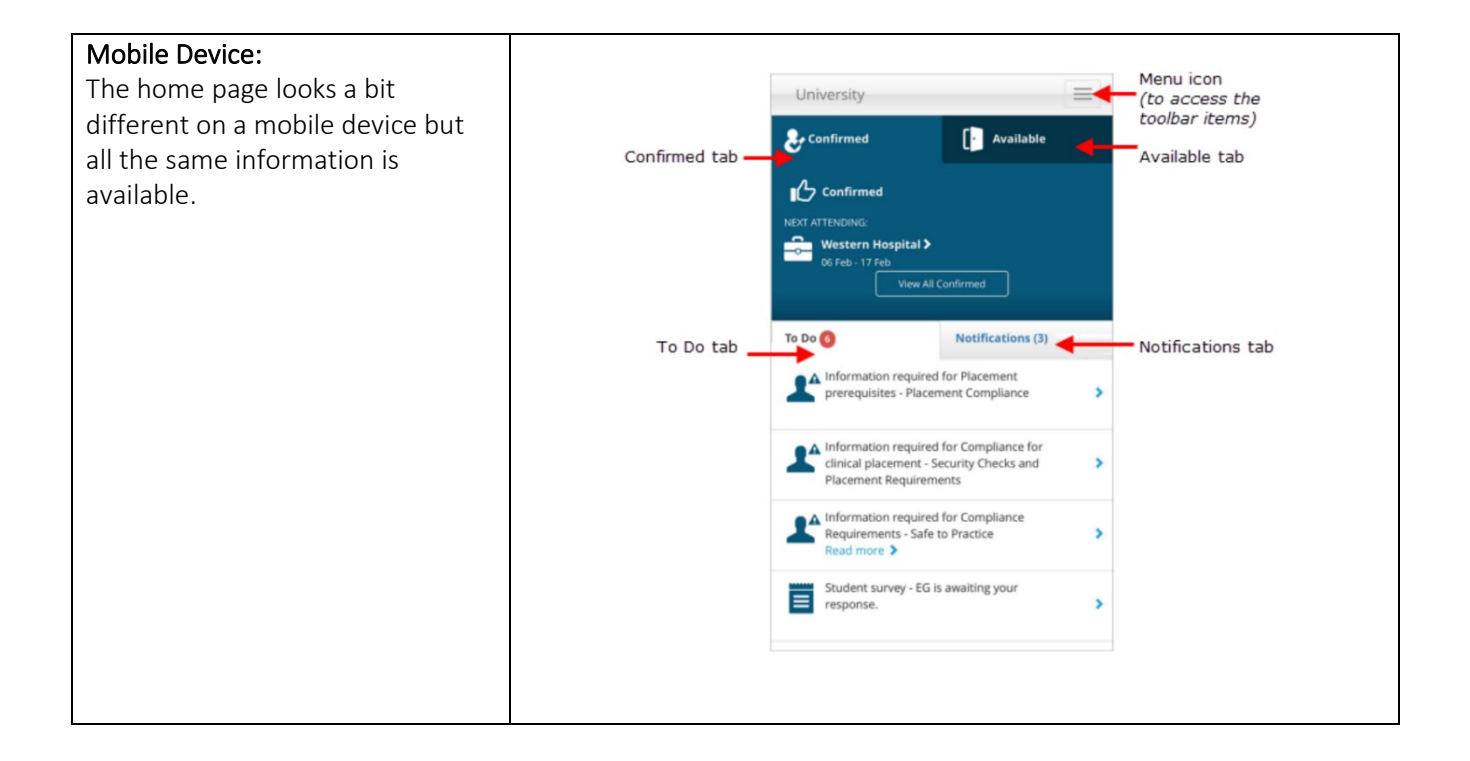

<span id="page-6-0"></span>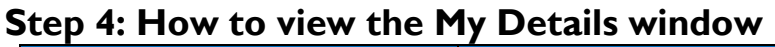

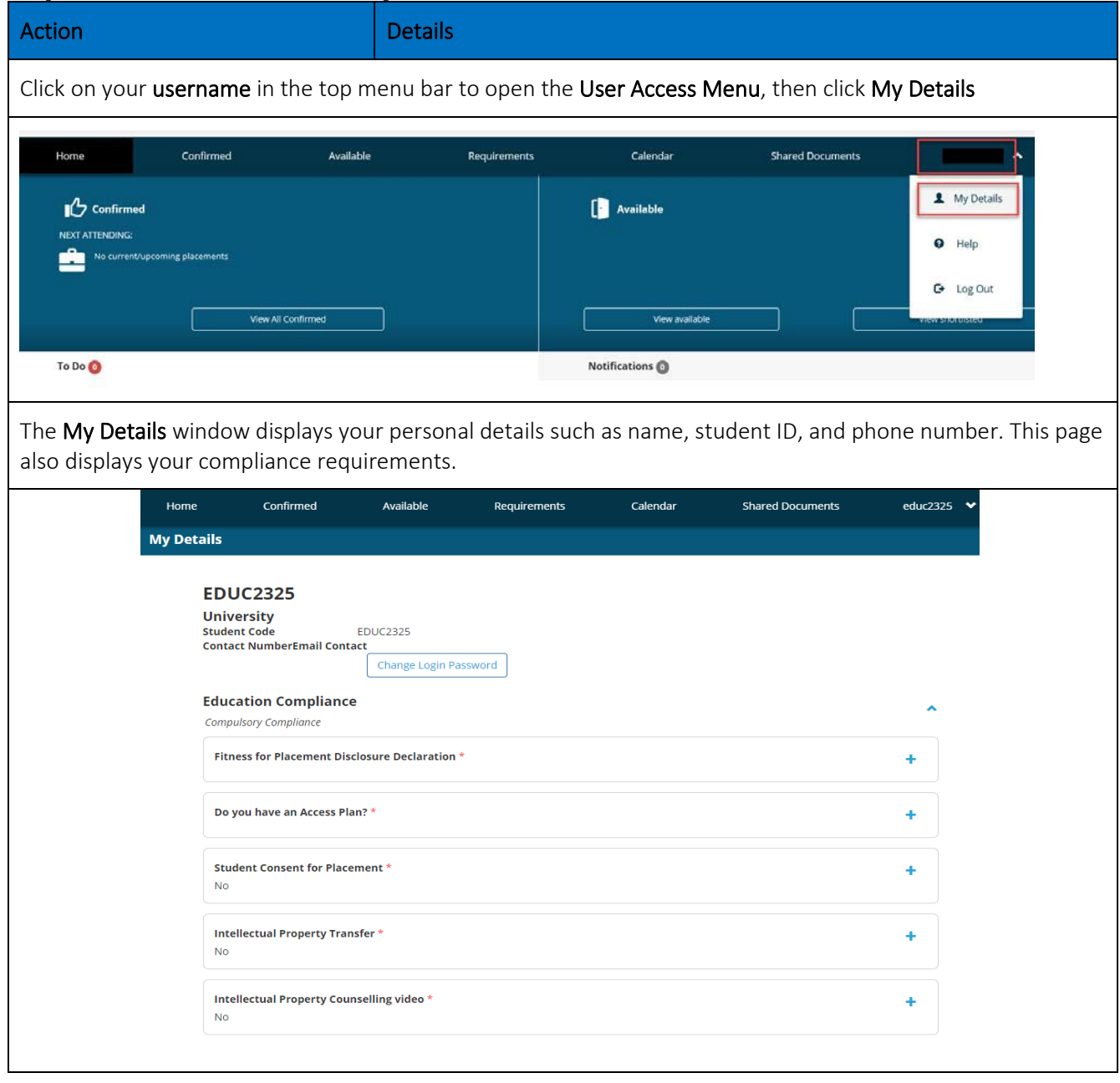

## **Step 5: Completing Compliance Requirements**

<span id="page-7-0"></span>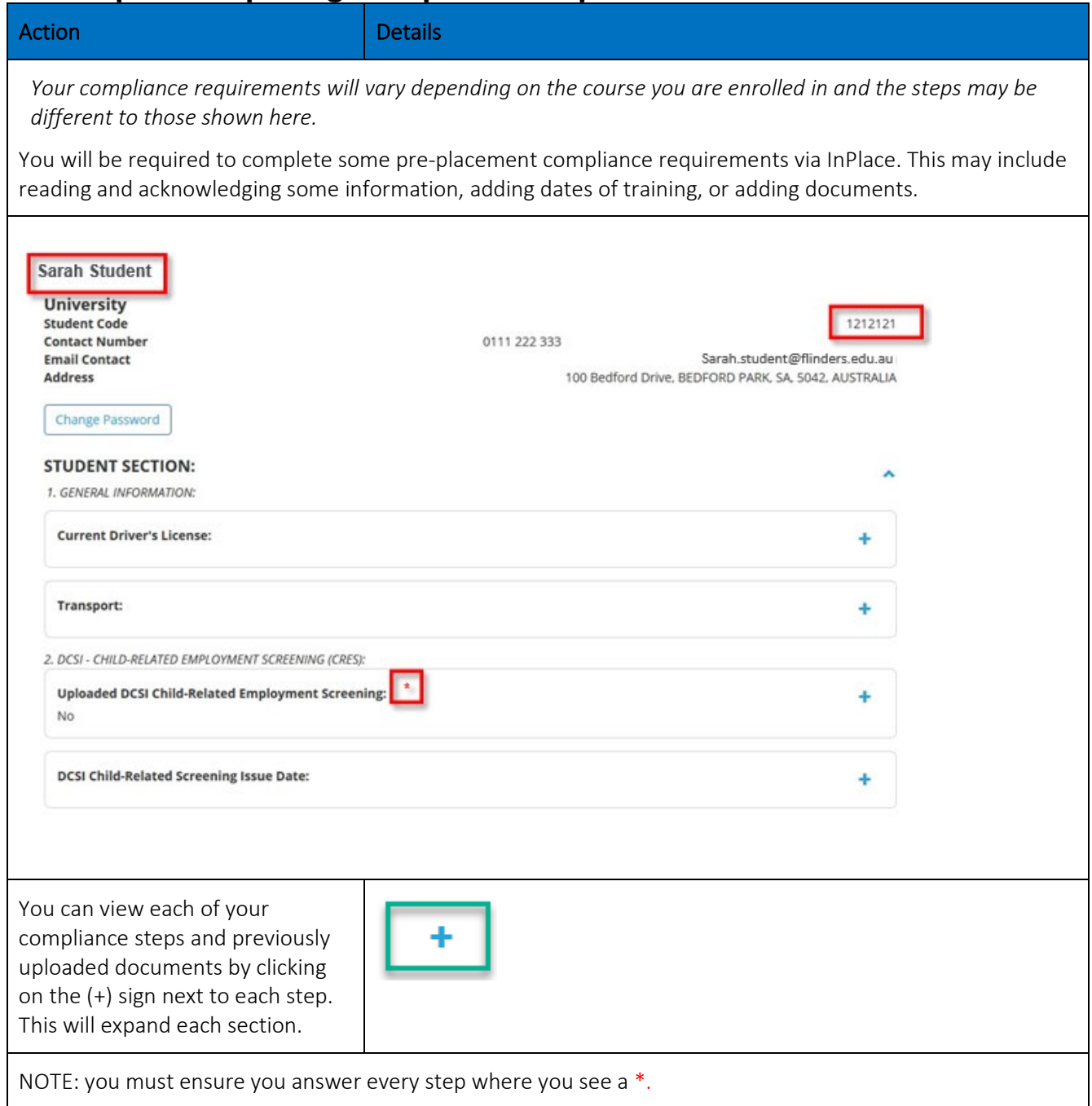

### **Step 5a: Adding Compliance Documents**

<span id="page-8-0"></span>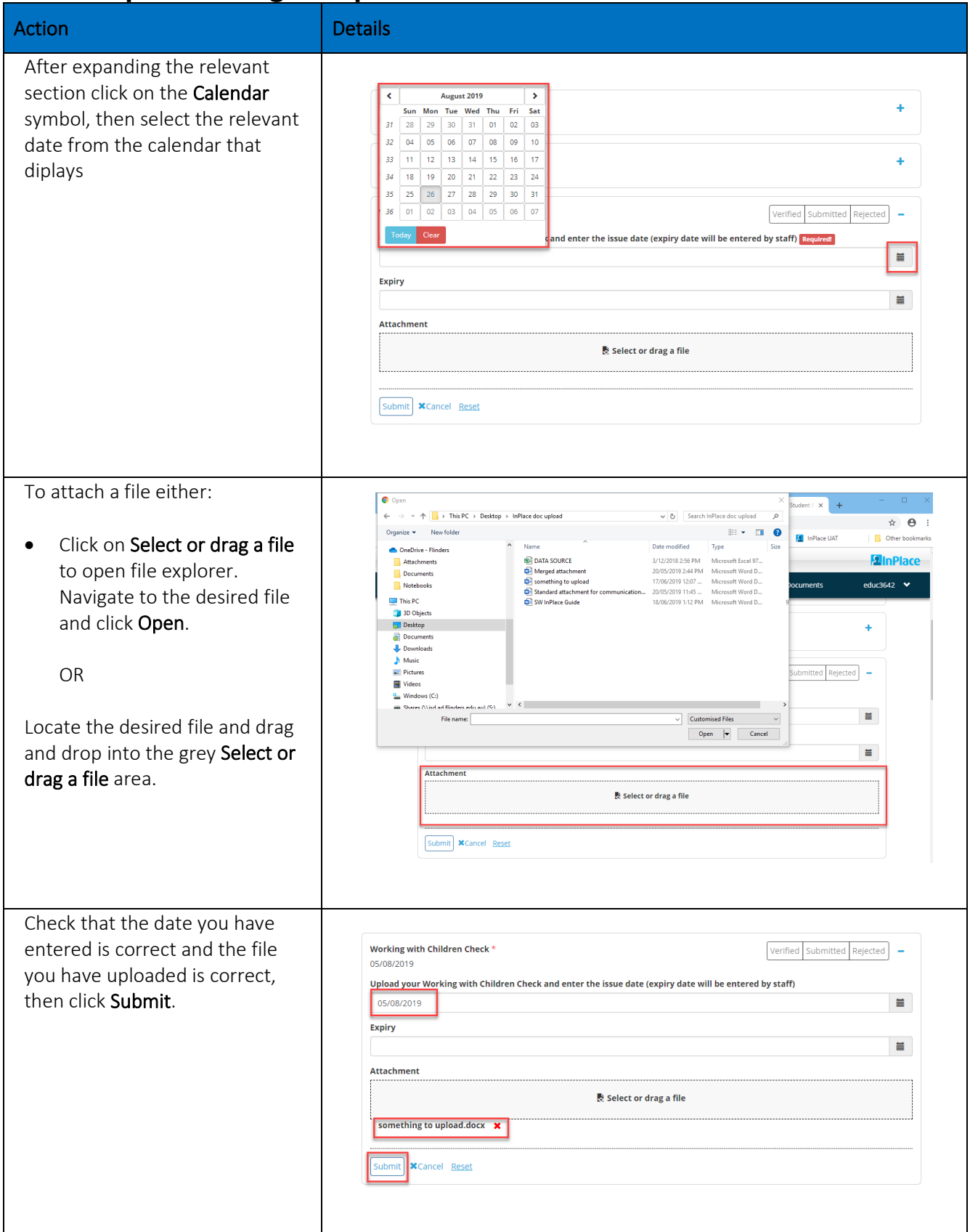

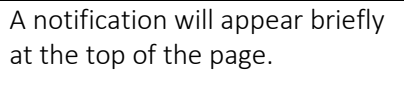

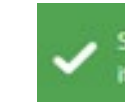

Successfully saved extended attribute item

×

#### **Step 6: Managing your information**

<span id="page-9-0"></span>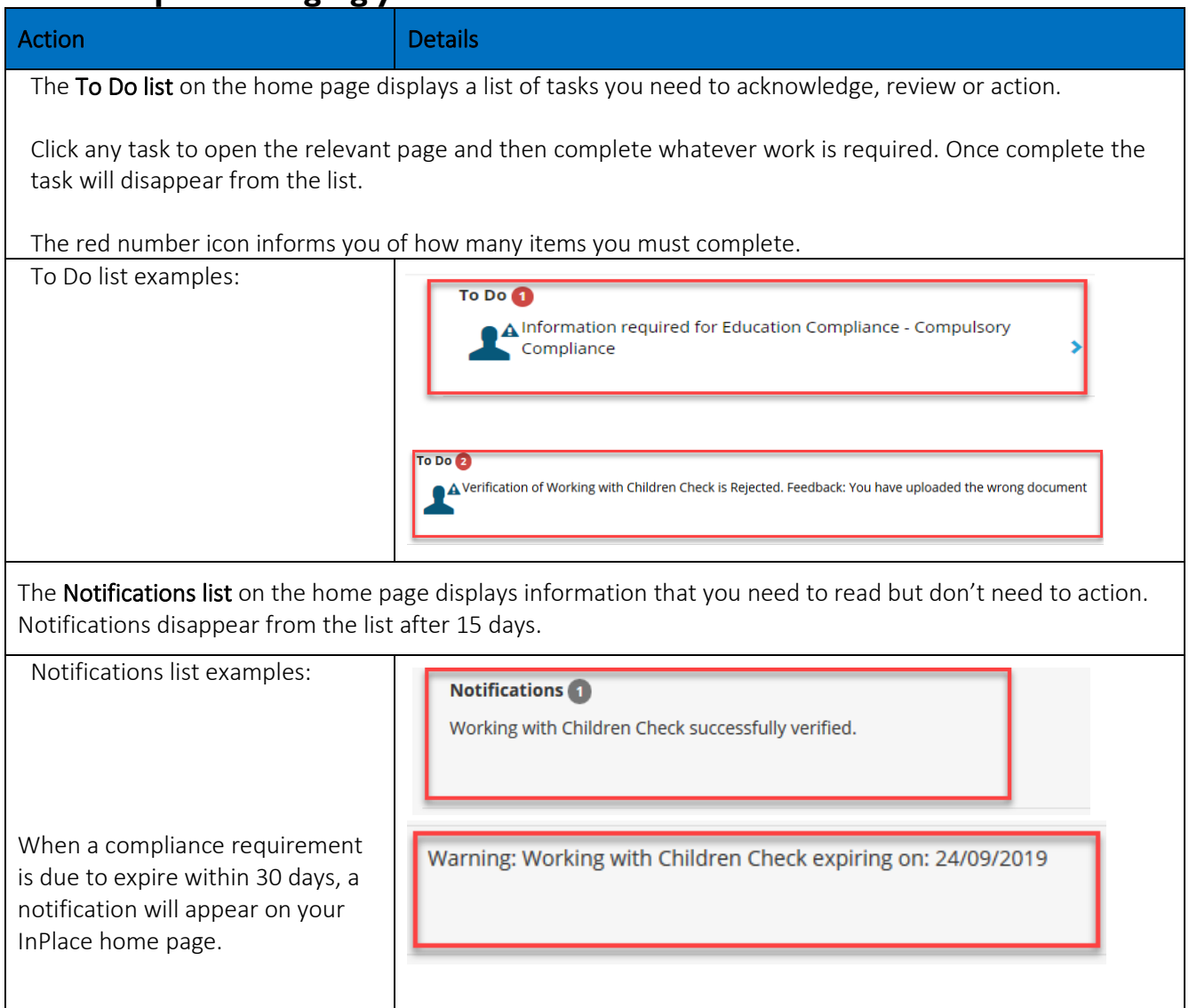

#### **Step 7: Viewing your Placement Details**

<span id="page-10-0"></span>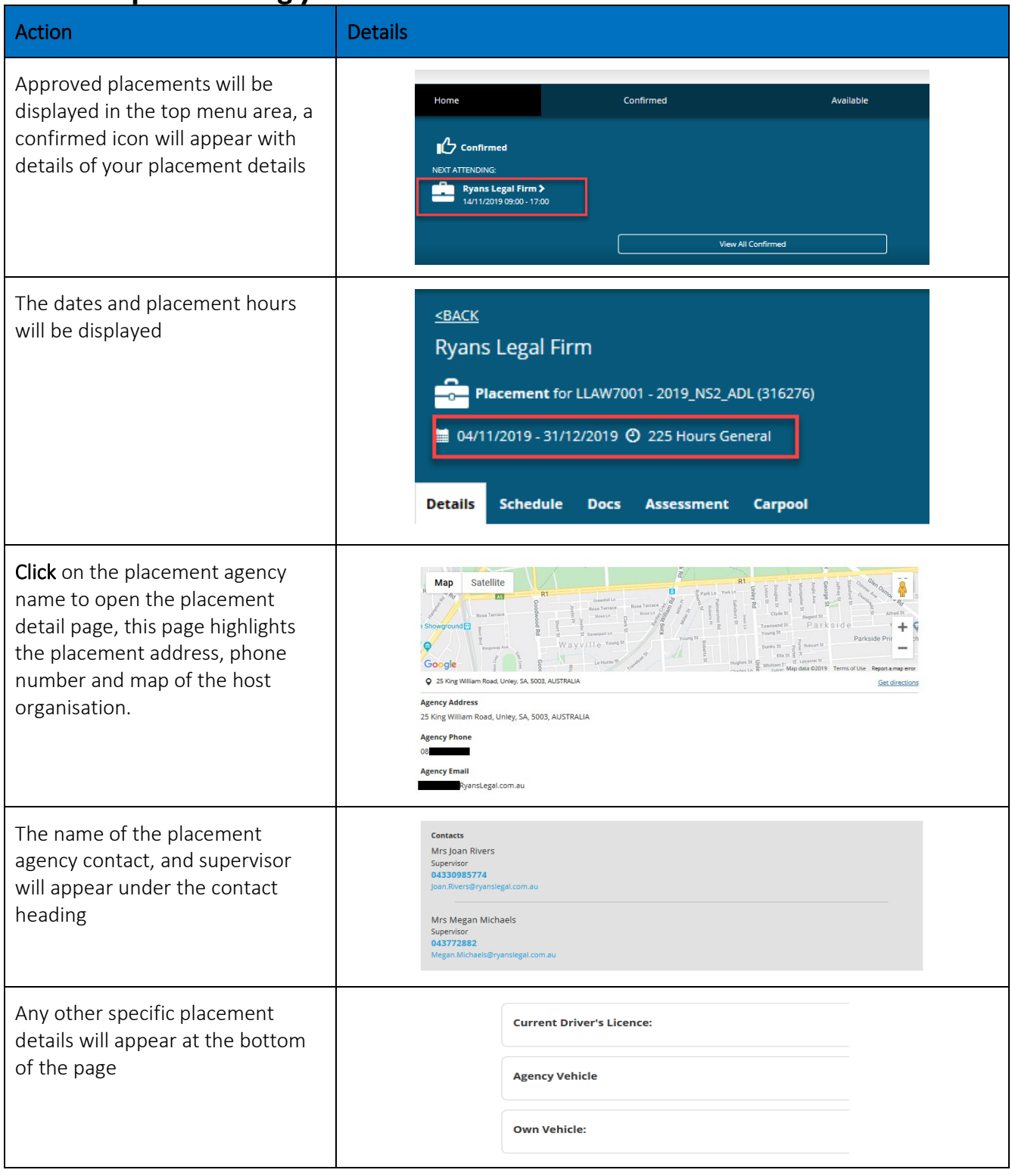

## **Step 8: Shared Document Library**

<span id="page-11-0"></span>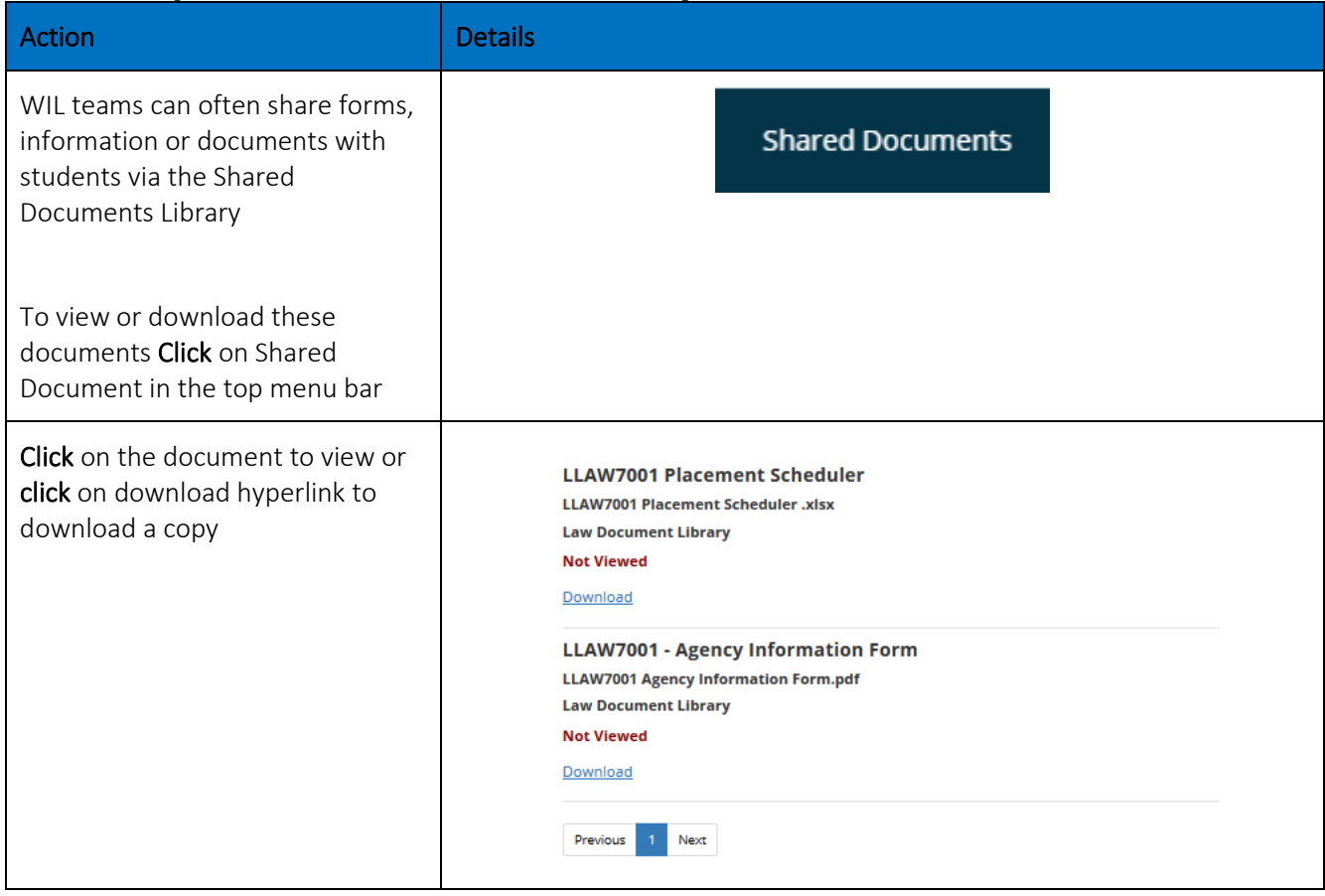

#### **Step 9: Where to get help**

<span id="page-12-0"></span>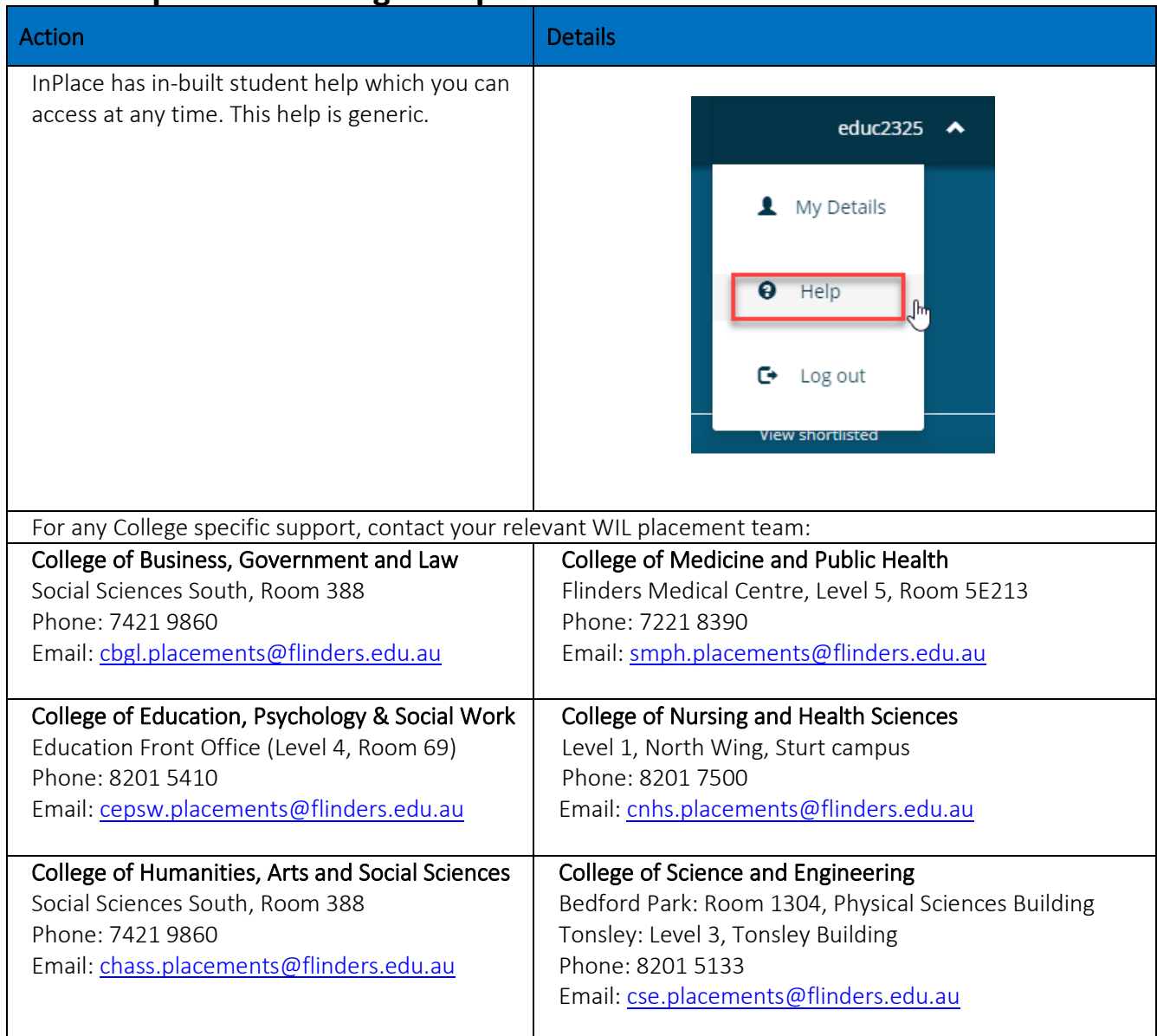